# 淮北职业技术学院 2021 年诊改平台数据填报 工作手册

(适用专业、课程、教师层面)

诊改办编

2021 年 6 月

## 目录

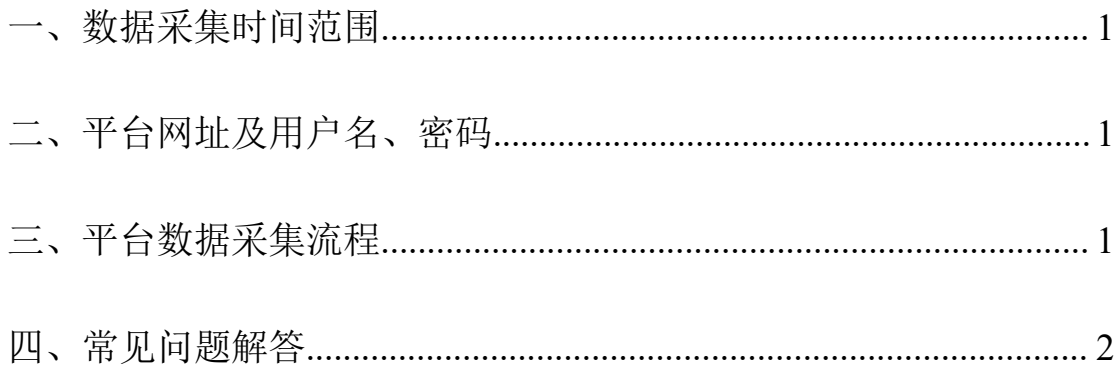

## <span id="page-2-0"></span>一、数据采集时间范围

教师、课程、专业诊改周期均为自然年。

## <span id="page-2-1"></span>二、平台网址及用户名、密码

### **1**、平台网址

<http://60.172.200.186:4461/>

## **2**、用户名、密码

用户名:教师工号

初始密码: 教师工号

## <span id="page-2-2"></span>三、平台数据采集流程

诊改平台需要填报三个模块,分别是"数据填报"、"目标选择"、 "诊断分析",请务必按照"数据填报"一>"目标标准"一>"诊断 分析"顺序填报。

第一步: 登录账户→应用中心→数据填报→选择教师/专业/课程 → 选择填报年度 2019/2020/2021→ 填报相关数据→…→ 保存提交(注 意:2019 和 2020 数据可提交,2021 年数据暂时保存,2021 年底提 交)

第二步: 返回应用中心→选择个人目标/专业目标/课程目标(参 考每一个目标的权重分数)→制定目标

第三步:返回应用中心→诊断分析→看目标是否达成→未达成目 标→自我诊断意见(100 字以内)→改进措施(100 字以内)→预期 成效(100 字以内)

1

## <span id="page-3-0"></span>四、常见问题解答

### 1、教师、专业、课程填报人范围

所有承担教学任务的教师均需要填报教师层面数据;专业层面数 据由专业负责人填报;课程层面数据由课程负责人填报。

#### 2、标红色"\*"问题

平台中填报项前标红色"\*",则该项为必填项。

#### 3、对于新课填报问题

(1)新课已开出,则正常填报,可根据课程建设情况选择适当 目标。

(2)新课未开出,不填报该课程数据,直至课程开出,在开出 当年填报。如 2019 年《计算机网络》课程尚未开展教学,则在 2019 年不填报该门课程诊改数据。2020 年,此课程开出,则在 2020 年填 报数据。

#### 4、对于专业数据填报问题

总体原则:填报数据当年无在籍或毕业学生,则不用填报。具体 说明如下。

(1)在填报数据当年,专业无在籍或毕业生的,可以暂不填报 专业数据。比如某某专业,2019 年时无毕业生和在籍学生,则该专 业在 2019 年不用填报专业数据,直至该专业开始新招生,有在籍学 生时再开始填报诊改数据。

(2)新专业已招生,则正常填报。比如 2020 年新申报专业,在

2

当年招生开展正常教学的,则从 2020 年起开始填报相关数据,其目 标可选择最低标准的"合格专业"。